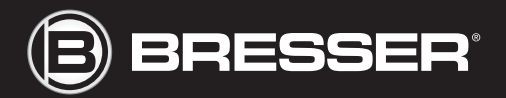

**@**BRESSER

## BIOLUX Advance

Art. No. 52-03000

**© Инструкция по эксплуатации** 

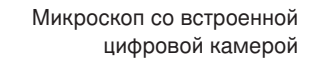

#### **B** BRESSER

Fig. 1

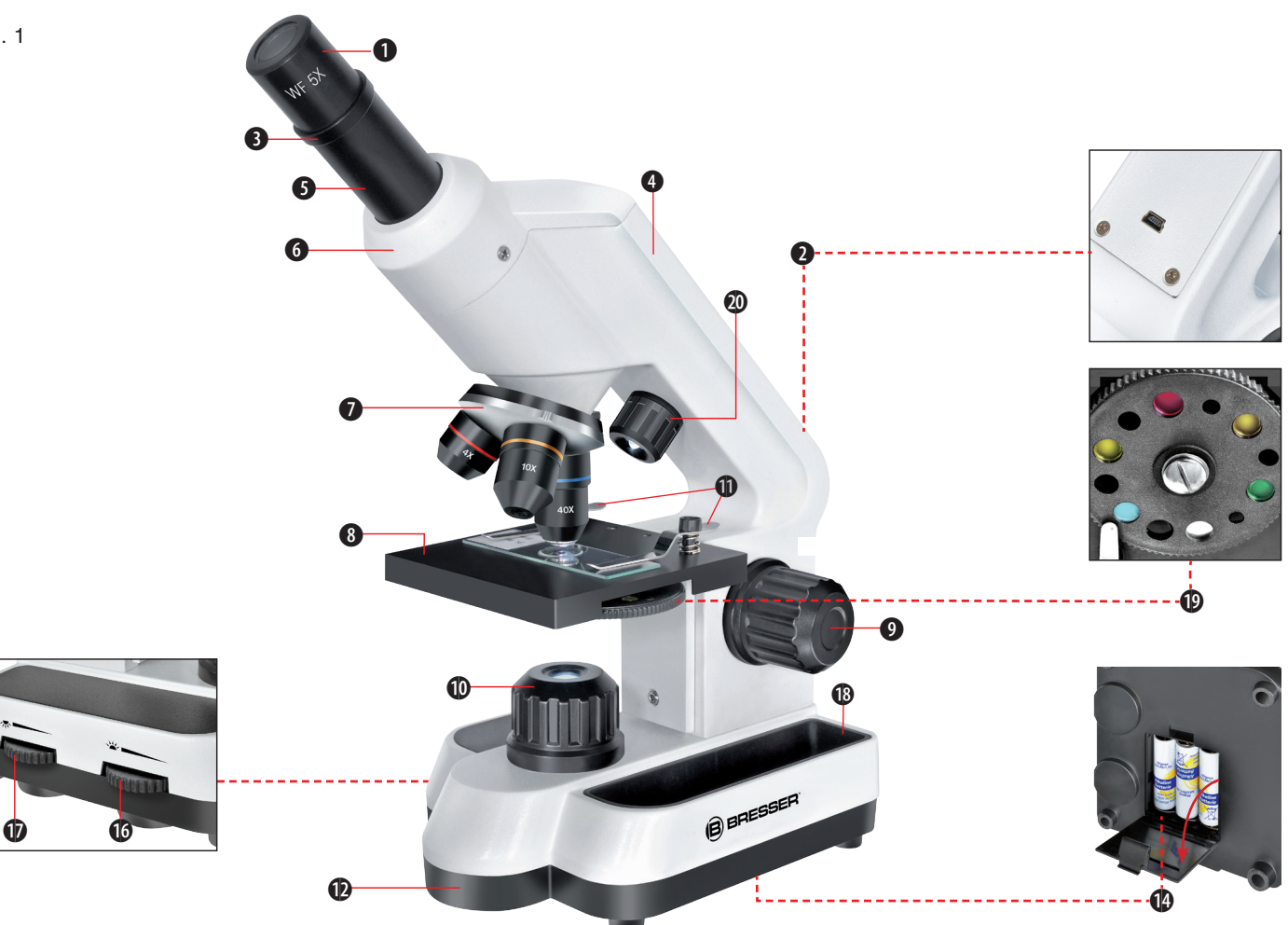

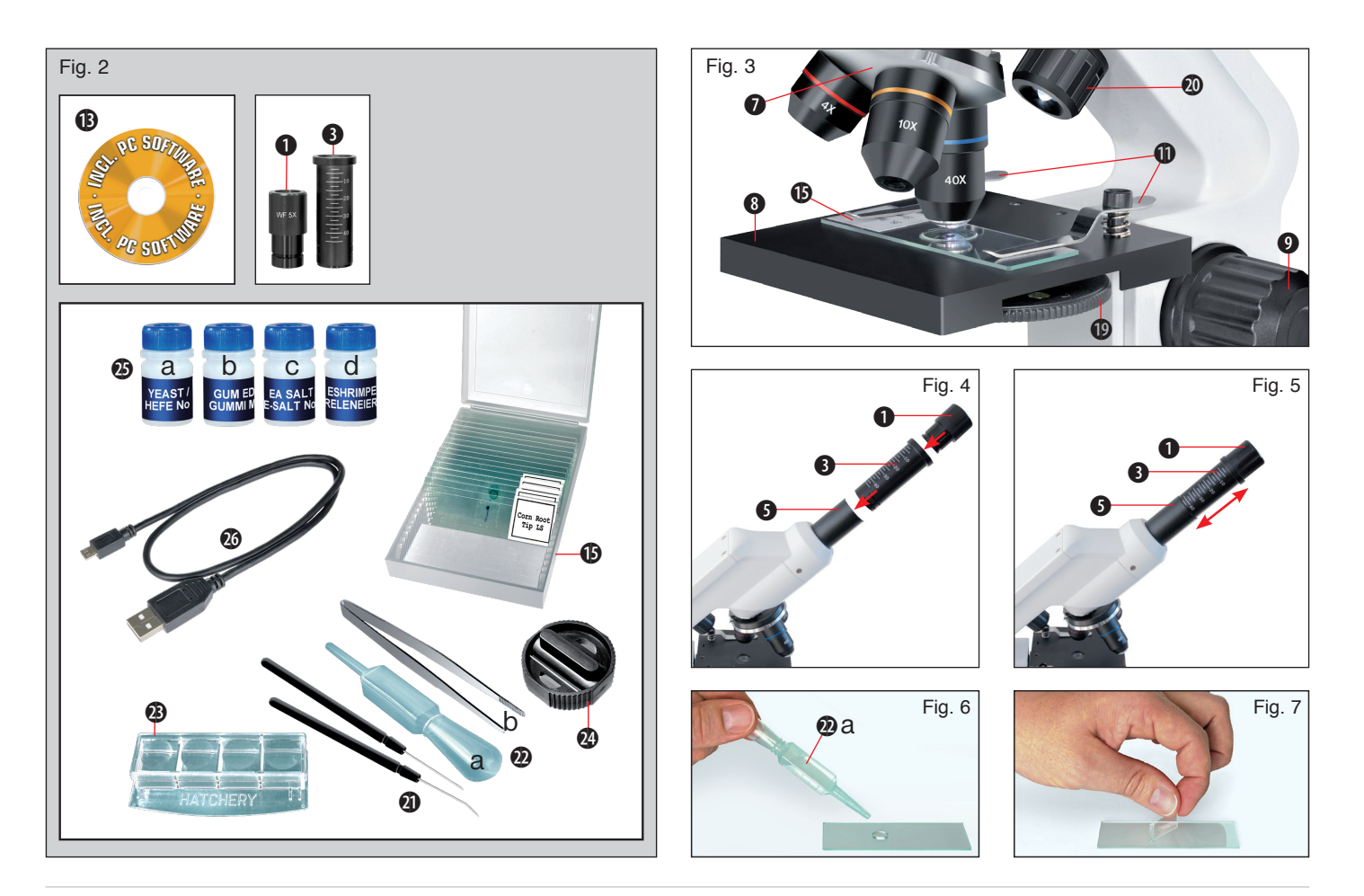

RU Инструкция по эксплуатации............................................ 5

#### Общая информация

#### О данном руководстве

Данное руководство по эксплуатации является частью устройства.

Перед использованием устройства внимательно прочитайте инструкции по технике безопасности и руководство по эксплуатации.

Сохраните руководство по эксплуатации для последующего использования. При продаже или передаче устройства руководство по эксплуатации необходимо передать следующему владельцу (пользователю).

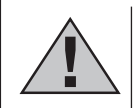

#### ОПАСНОСТЬ!

Этот символ располагается перед каждым фрагментом текста, в котором имеется указание на риски, которые при ненадлежащем использовании могут привести к тяжким телесным повреждениям или даже к гибели.

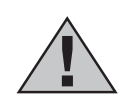

#### ОСТОРОЖНО!

Этот символ располагается перед каждым фрагментом текста, в котором имеется указание на риски, которые при ненадлежащем использовании могут привести к легким или тяжким телесным повреждениям.

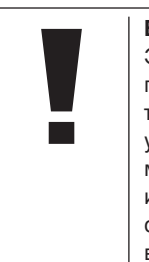

#### ВНИМАНИЕ!

Этот символ располагается перед каждым фрагментом текста, в котором имеется указание на риски материального ущерба или нанесения ущерба окружающей среде вследствие ненадлежащего использования.

#### Назначение

Данное устройство предназначено исключительно для личного использования.

Устройство разработано для наблюдения за природой в увеличенном виде.

#### Общие предупреждения

Данное устройство предназначено для использования только в помещении.

### ОПАСНОСТЬ!

При пользовании данным устройством может потребоваться применение инструментов с острыми краями. Храните устройство, принадлежности и инструменты в недоступном для детей месте. Существует риск получить ТРАВМУ!

Данное устройство содержит мелкие детали, которые дети могут проглотить. Существует опасность УДУШЕНИЯ!

Данное устройство содержит электронные компоненты, приводимые в действие от источника тока (батарейки). Не оставляйте ребенка без присмотра. Устройство следует использовать только так, как указано в инструкции, иначе есть серьезный риск получить УДАР ТОКОМ.

Не допускайте нагревания устройства до высокой температуры. Используйте только рекомендованные батарейки. Не закорачивайте устройство и батарейки, не бросайте их в огонь! Перегрев и неправильное обращение могут стать причиной короткого замыкания, пожара и даже взрыва!

Вытекшая из аккумуляторных батарей кислота может стать причиной ожога! Не допускайте попадания кислоты из аккумуляторных батарей на кожу, в глаза и слизистые оболочки. В случае попадания кислоты немедленно промойте пораженные места большим количеством чистой воды и обратитесь к врачу.

5 Ни в коем случае не перегибайте, не передавливайте, не дергайте и не переезжайте сетевые и соединительные кабели, а также удлинители и соединители. Зашишайте кабели от контакта с острыми углами и от нагрева.

Перел **RKRIOUAHMAM** проверяйте устройство, кабели и разъемы на наличие повреждений.

Ни  $\overline{B}$ коем случае включайте He поврежденное устройство или устройство поврежденными  $\mathsf{C}$ токоведушими компонентами! Поврежденные компоненты должны быть немедленно заменены в авторизованном сервисном центре.

Дети могут пользоваться устройством только под присмотром взрослых. Храните упаковку (пластиковые пакеты, резиновые ленты и пр.) в недоступном для детей месте. Существует опасность УДУШЕНИЯ!

## **OCTOPOHHOL**

Химикаты и жидкости, идущие в комплекте, следует хранить в недоступном для детей месте. Не пейте химикаты! После работы с химикатами следует тщательно вымыть руки в проточной воде. При случайном попадании химикатов в глаза или рот промойте их водой. При недомогании, возникшем после контакта с химикатами. обратитесь к врачу, взяв с собой образцы химикатов.

Перед чисткой отключите устройство от источника питания (выньте батарейки)!

#### **RHUMAHUEL**

Используйте ТОЛЬКО рекомендованные батарейки. Заменяйте весь комплект разряженных или использованных батареек целиком. Не устанавливайте батарейки разных марок, типов или емкостей. Если устройство не будет использоваться в течение длительного времени, выньте из него батарейки!

Нивкоемслучаенепытайтесь перезаряжать обычные, неперезаряжаемые элементы питания! Они могут взорваться во время зарядки.

Никогда не разбирайте устройство. При возникновении неисправностей обратитесь к дилеру. Он свяжется с нашим сервисным центром и при необходимости отправит устройство в ремонт.

#### Инструкция по эксплуатации

#### Детали микроскопа (рис. 1 и 2)

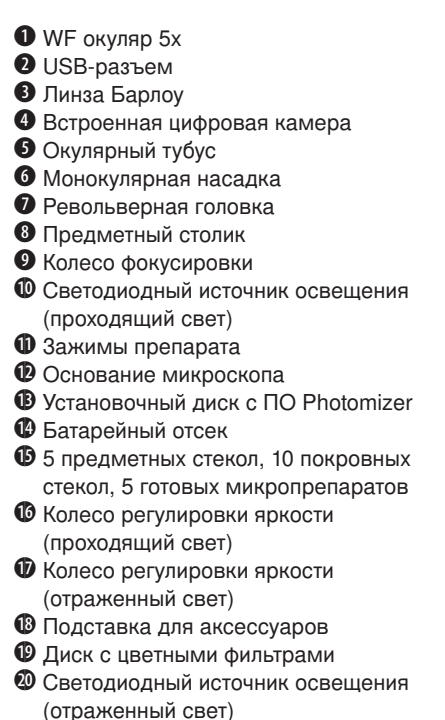

- 4 Иглы для работы с препаратами
- **2** Инструменты для работы с препаратами: а) Пипетка; b) Пинцет
- **<sup>2</sup>** Инкубатор для артемии
- **2** Микротом

 $\bigcirc$  Флаконы: а) дрожжи: b) фиксатор для препаратов; c) морская соль; d) артемия

2<sup>3</sup> Кабель USB

#### 1. Подготовка к работе

Размесите микроскоп на ровной, устойчивой поверхности.

#### 2. Источники освещения с регулировкой яркости

У данной модели микроскопа существуют два источника освещения. Яркость освещения можно отрегулировать при помощи двух колес на корпусе микроскопа (рис. 1, 16+17). Нижний источник освещения (рис. 1, 10) предназначен для наблюдения прозрачных препаратов в проходящем свете. Верхний источник освещения (рис. 1, 20) предназначен для наблюдения непрозрачных препаратов в отраженном свете. При наблюдении полупрозрачных препаратов может потребоваться одновременное использование двух источников освещения, однако это может привести к появлению бликов при наблюдении прозрачных препаратов.

Перед включением источников освещения необходимо установить батарейки в батарейный отсек (рис. 1, 14), находящийся в основании микроскопа.

Откройте крышку батарейного отсека, нажав на язычок. Установите батарейки между контактами.

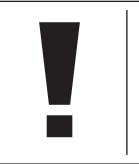

Примечание! обязательно соблюдайте полярность при установке батареек.

Регулируемая яркость источников освещения гарантирует, что наблюдаемые препараты всегда будут равномерно освещены.

#### 3. Диск с цветными фильтрами

Диск с цветными фильтрами (рис. 1, 19), расположенный под предметным столиком, поможет вам при наблюдении прозрачных и очень ярких препаратов. Выберите необходимый фильтр, и мельчайшие детали бесцветных или прозрачных препаратов (напр., частицы крахмала и одноклеточные организмы) станут легко различимыми во время наблюдений.

#### 4. Начало работы

Наблюдения лучше начинать с наименьшего увеличения.

Установите предметный столик (рис. 1, 8) в нижнее положение, повернув ручку фокусировки (рис. 1, 9). Поворачивая револьверную головку (рис. 1, 7), выберите объектив с наименьшим увеличением (4х). Убедитесь, что объектив встал на место со щелчком.

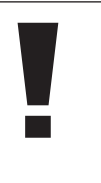

#### Примечание:

Опускайте предметный столик (рис. 1, 8) перед каждой сменой объектива. Это снизит вероятность повреждения оптики.

Вставьте окуляр 5х (рис. 4, 1) в линзу Барлоу (рис. 4, 3)

Убедитесь, что линза Барлоу до упора вошла в окулярный тубус (рис. 4, 5).

#### 5. Наблюдения

Приступая к наблюдениям, помните о следующих правилах:

Каждый сеанс наблюдений рекомендуется начинать с наименьшего увеличения. Это поможет вам навестись на препарат и сфокусировать изображение.

Чем сильнее увеличение, тем больше света потребуется для освещения препарата.

Поместите препарат (рис. 3, 15) на предметный столик (рис. 3, 8) прямо под объектив. Зафиксируйте препарат зажимами (рис. 3, 11). Убедитесь, что препарат находится в центре освещенного круга – в противном случае переместите препарат так, чтобы он был равномерно освещен.

Посмотрите в окуляр (рис. 1, 1) и медленно поворачивайте колесо фокусировки (рис. 1, 9), чтобы отрегулировать резкость изображения.

Чтобы увеличить изображение, постепенно выдвигайте линзу Барлоу (рис. 5, 3) из окулярного тубуса (рис. 5, 5). Почти полностью выдвинутая линза Барлоу увеличит изображение в два раза.

#### Примечание:

в зависимости от препарата сильное увеличение может ухудшить качество изображения.

При увеличении изображения (после смены объектива или при изменении положения линзы Барлоу) может потребоваться повторная фокусировка.

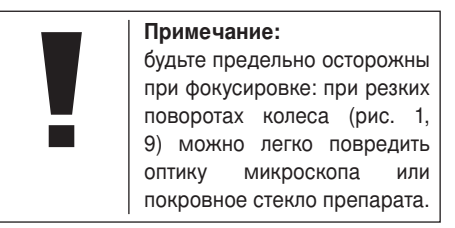

#### 6. Работа с препаратами

#### 6.1. Введение

Данный микроскоп позволяет вам изучать как прозрачные, так и непрозрачные препараты. Непрозрачные препараты (напр., насекомые, растения, ткани, камни и т.п.) следует наблюдать в отраженном свете. При этом луч света отражается от препарата и, попадая в объектив, преломляется, что приводит к увеличению изображения (положение выключателя – I). При наблюдении прозрачных препаратов следует пользоваться источником проходящего света (положение выключателя – II). Многие микроорганизмы, а также некоторые части растений и животных прозрачны. Однако некоторые объекты должны быть подготовлены особым образом: в одних случаях потребуется сделать тонкий срез, а в других достаточно будет выдержать объект в специальном растворе. В данном разделе описаны разные способы подготовки препаратов к наблюдениям.

#### 6.2. Подготовка тонких срезов

Срезы непрозрачных препаратов должны быть предельно тонкими. Для этого потребуется немного воска или парафина – любая свеча прекрасно подойдет для создания тонкого среза. Небольшое количества воска или парафина следует положить в миску и разогреть. Препарат надо несколько раз обмакнуть в расплавленный воск и дать остыть. После этого воспользуйтесь микротомом (рис. 2, 24) или скальпелем, чтобы сделать тонкий срез препарата в восковой оболочке.

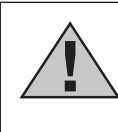

#### Внимание!

будьте предельно осторожны во время этой процедуры. Об острое лезвие скальпеля или микротома легко порезаться!

Полученный тонкий срез поместите на предметное стекло и накройте покровным.

**i**

#### 6.3. Подготовка препаратов

Поместите объект наблюдения на предметное стекло и пипеткой (рис. 8, 22а) добавьте несколько капель дистиллированной воды (рис. 6).

Возьмите покровное стекло и поставьте его на предметное так, чтобы ребро покровного стекла находилось в воде (рис. 7). Плавно опустите покровное стекло на препарат.

# **i** Примечание:

в комплект поставки входит флакон со фиксатором (рис. 2, 25b). Фиксатор необходим для создания постоянных микропрепаратов: вместо воды добавьте несколько капель фиксатора и накройте препарат покровным стеклом.

#### 7. Эксперименты

Воспользуйтесь готовыми микропрепаратами, входящими комплект поставки, чтобы познакомиться с принципами работы во время наблюдений. В данном разделе описаны эксперименты, которые можно проводить после изучения готовых микропрепаратов.

#### 7.1. Лист газеты Вам понадобится:

1. Небольшой кусок газетного листа с иллюстрацией и текстом;

2. Аналогичный кусок журнального листа. Положите газетный лист на предметный столик и изучите его на наименьшем увеличении. Напечатанные буквы кажутся неровными и «ломаными»: дело в том, что газеты печатают на бумаге низкого качества. Газетные иллюстрации под микроскопом распадаются на множество отдельных точек. Теперь изучите журнальный лист и сопоставьте увиденное.

#### 7.2. Волокна тканей Вам понадобится:

- 1. Волокна разных тканей: хлопок, лен, шерсть, шелк, нейлон и т.п.;
- 2. Две иглы для работы с препаратами.

Поместите волокна на предметные стекла и размочальте их при помощи игл. Добавьте несколько капель воды к каждому препарату и накройте покровными стеклами. Установите наименьшее увеличение. Хлопок – ткань растительного происхождения. Под микроскопом можно увидеть, что волокна похожи на сплющенные по центру трубки и слегка извиваются. По краям волокна хлопка плотнее, чем в центре. Волокна льна (также растительного происхождения) –

вытянутые и закругленные. Блестящие как шелк льняные волокна часто расширяются по всей длине нитей. Шелк – материал животного происхождения. Шелковые волокна плотнее и меньше в диаметре, чем льняные или хлопковые. Гладкие прямые волокна похожи на стеклянные трубочки. Шерстяные волокна переплетены между собой, каждая нить покрыта чешуйками, которыми волокна крепятся друг к другу. По возможности изучите шерсть разных производителей: структура волокон зависит от породы животного и выделки шерсти. Настоящие эксперты могут легко определить страну происхождения, посмотрев на шерсть под микроскопом. Продолжайте экспериментировать с другими тканями, обращайте внимание на сходства и различия между волокнами.

#### 7.3. Артемия Вам понадобится:

- 1. Флакон с артемией (рис. 2, 25d)
- 2. Морская соль (рис. 2, 25c)
- 3. Инкубатор (рис. 2, 23)
- 4. Дрожжи (рис. 2, 25a)

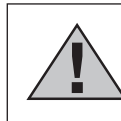

Внимание!

артемия не пригодна для употребления в пищу!

#### 7.3.1. Цикл жизни артемии

Артемия – это маленький рачок, проживающий в морской воде, с необычным и крайне интересным циклом жизни. Рачки вылупляются из яиц, даже если самец не осеменил кладку. Все вылупившиеся рачки – самки. В особо тяжелых условиях (например, при высыхании среды обитания) из яиц вылупляются самцы, которые оплодотворяют отложенные яйца. В результате оплодотворения яйца переходят в состояние диапаузы. Эмбрион, защищенный плотной яйцевой оболочкой, может пережить высыхание водоема и экстремальные температуры на протяжении нескольких лет. Как только условия, пригодные для жизнедеятельности рачков, восстанавливаются, из яиц вылупляются рачки, и колония восстанавливается. Во флаконе (рис. 2, 25d) находятся яйца артемии в состоянии диапаузы.

#### 7.3.2. Разведение артемии

Сначала надо приготовить соляной раствор, пригодный для жизни артемии. Возьмите пол-литра дождевой воды или воды из-под крана и налейте в подходящий контейнер. Оставьте его на тридцать часов. Так как вода испаряется с течением времени, подготовьте аналогичный контейнер с водой и оставьте его на тридцать шесть часов. Через тридцать часов высыпьте в первый контейнер половину флакона с морской солью (рис. 2, 25c) и тщательно размешайте. Вылейте часть воды в инкубатор для разведения артемии (рис. 2, 23) и добавьте немного яиц. Закройте инкубатор крышкой и поставьте его в хорошо освещенное место (не под прямые солнечные лучи). Температура воды должна быть в районе 25 °С. При такой температуре рачки вылупятся через два-три дня. Испарившуюся воду восполняйте из заготовленного заранее запасного контейнера.

#### 7.3.3. Артемия под микроскопом

Из яиц вылупляются так называемые науплиусы, которых мы и будем изучать. При помощи пипетки (рис. 2, 22a) наберите небольшое количество воды из инкубатора с рачками и подготовьте препарат. Под микроскопом видно, что рачки передвигаются при помощи многочисленных конечностей, похожих на волосы. Повторяйте наблюдения каждый день и делайте снимки рачков при помощи микроскопа. При желании можно поставить под объектив и сам инкубатор, предварительно сняв с него крышку. Во взрослых рачков науплиусы превратятся через шесть-десять недель, в зависимости от температуры окружающей среды. Через некоторое время у вас появится собственная колония рачков и фотоальбом их жизненного цикла.

#### 7.3.4. Кормление артемии

Рачков необходимо кормить, для того чтобы колония продолжала жить. Для этого можно воспользоваться сухими дрожжами, поставляемыми в комплекте с микроскопом (рис. 2, 25а). Кормите рачков через день и старайтесь не насыпать слишком много, так как это может привести к отравлению воды и гибели колонии. Если вода начнет темнеть – это значит, что она испортилась. Немедленно пересадите рачков в свежий соленый раствор и слейте старую воду.

#### 8. Работа с программным обеспечением

#### 8.1. Введение

Микроскоп Biolux Advance поставляется в комплекте с установочным диском с программным обеспечением Photomizer (рис. 2, 13). На данном компакт-диске находятся также драйверы, необходимые для работы приложения и связи встроенной камеры с компьютером. Сразу после установки ПО и драйверов можно приступить к изучению микропрепаратов на мониторе компьютера, а также сохранять снимки на жесткий диск, подключив микроскоп к компьютеру через USB-кабель (рис. 2, 26). Внимательно прочтите этот раздел перед установкой.

#### 8.2. Установка программного обеспечения

- 1. Важно: Подключите микроскоп к компьютеру через USB-кабель (рис. 2, 26), прежде чем вставить установочный диск в дисковод. ОС Windows распознает подключение нового устройства и предложит самостоятельно установить необходимые драйверы. Отмените операцию, нажав кнопку Cancel.
- 2. Вставьте установочный диск в дисковод – автоматически запустится установка приложения. Если в ОС Windows отключен автозапуск приложений, необходимо запустить его вручную. Для этого откройте корневую папку установочного диска в проводнике Windows и запустите приложение autorun. exe, дважды щелкнув по нему мышью.

#### 8.2.1. Установка драйверов

Чтобы установить необходимые драйверы, нажмите в приложении установки кнопку Install Driver. Следуйте инструкциям, появляющимся на экране – необходимые файлы будут установлены на компьютер. При возникновении ошибок во время установки обратитесь к разделу «Устранение неполадок» в конце данной инструкции.

#### 8.2.2. Установка ПО Photomizer

Приложение Photomizer позволяет сохранять и обрабатывать снимки, созданные при помощи встроенной камеры.

- 1. Чтобы установить программное обеспечение, нажмите в приложении установки кнопку Install PHOTOMIZER.
- 2. Для корректной работы ПО необходимо наличие установленной платформы Microsoft .NET Framework 4.0. При необходимости мастер установки автоматически установит данную платформу. Если на вашем компьютере установлена данная платформа, вы можете перейти к п. 5 данной инструкции.
- 3. В появившемся диалоговом окне прочтите и примите условия лицензионного соглашения Microsoft и нажмите кнопку Install. Процесс установки займет несколько минут.
- 4. После завершения установки нажмите кнопку Finish.
- 5. После этого появится диалоговое окно, в котором можно выбрать язык установки. Подтвердите свой выбор, нажав OK.
- 6. Нажмите Next при появлении окна с надписью Welcome.
- 7. В следующем окне мастер установки предложит выбрать папку установки ПО. При желании изменить папку по

умолчанию нажмите Browse, в противном случае нажмите Next.

- 8. После этого появится окно с индикатором установки.
- 9. По завершении установки появится окно с надписью Photomizer has been installed. Нажмите Finish, чтобы закрыть мастер установки.

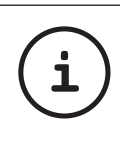

#### Подсказка:

Микроскоп можно не отключать от компьютера, если вы планируете пользоваться им постоянно.

#### 9. Встроенная камера

#### 9.1. Начало работы

- 1. Поместите препарат на предметный столик и отрегулируйте резкость изображения.
- 2. Подключите микроскоп к компьютеру через USB-кабель.

#### 9.2. Просмотр изображений на компьютере

- 1. Запустите приложение Photomizer.
- 2. Нажмите кнопку Open camera.
- 3. Если к компьютеру подключено несколько внешних устройств, появится диалоговое окно, в котором можно

RU

#### **RDESSED**

выбрать необходимое устройство. Выберите USB 2.0 Webcam и подтвердите выбор, нажав OK.

- 4. В главном окне приложения появится изображение препарата. Отрегулируйте резкость изображения.
- 5. Нажмите Capture, чтобы сделать снимок. Эскиз снимка появится в правой части окна программы.
- 6. Выберите эскиз и нажмите кнопку Transfer image.
- 7. Выбранное изображение откроется в режиме редактирования.
- 8. Чтобы сохранить изображение, выберите пункт Save as в меню File.

#### 9.3. Приложение Photomizer

Для получения справки по работе в приложении Photomizer выберите пункт Open help в меню ?. Для получения дополнительной информации посетите сайт производителя: http://www.photomizer.net/ bresser

#### Уход и обслуживание

Отключите микроскоп от источника питания (выньте батарейки) перед тем как приступить к чистке.

Для очистки корпуса микроскопа воспользуйтесь сухой салфеткой.

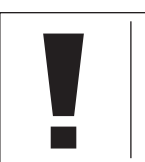

Примечание: Для очистки микроскопа не используйте чистящие средства.

Линзы объективов и окуляров следует чистить специальной чистящей салфеткой из микрофибры.

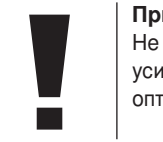

Примечание: Не прикладывайте излишних усилий, чтобы не поцарапать оптику.

Для удаления въевшихся пятен можно воспользоваться небольшим количеством жидкости для очистки оптики.

Храните микроскоп в сухом, чистом помещении. После использования убирайте микроскоп в чехол, идущий в комплекте. Если микроскоп не используется долгое время, необходимо вынуть батарейки из батарейного отсека.

#### Устранение неполадок

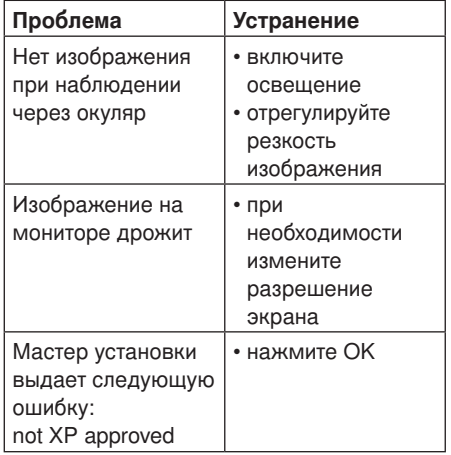

#### Технические характеристики

#### Требования к системе для работы приложения

Процессор Pentium IV: Windows XP SP3\*/ Windows Vista (32/64-разрядный) SP2\*/ Windows 7 (32/64-разрядный) SP1\*; .NET Framework 4.0\*; мин. 1 ГБ ОЗУ (2 ГБ для 64-разрядных систем); мин. 500 МБ свободного места на жестком диске для установки программы; USB-разъем; CD/ DVD/BD дисковод.

\*пакет обновлений доступен бесплатно систему Windows Update через (необходимо подключение к интернету)

#### Таблица увеличений

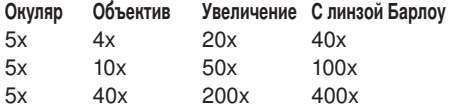

#### **УТИЛИЗАЦИЯ**

Утилизируйте упаковку предписано законом. При необходимости проконсультируйтесь  $\mathbf{C}$ местными властями.

 $\boxtimes$ **Е Невыбрасывайте электронные леталив** обычный мусорный контейнер. Европейская директива по утилизации электронного и электрического оборудования 2002/96/ EU и соответствующие ей законы требуют отдельного сбора и переработки подобных устройств.

Элементы питания не ЯВЛЯЮТСЯ бытовыми отходами, поэтому СООТВЕТСТВИИ  $\mathsf{C}$ законодательными требованиями их необходимо сдавать в пункты приема использованных элементов питания. Вы можете бесплатно сдать использованные элементы питания  $\overline{B}$ нашем магазине или рядом с вами (например, в торговых точках или в пунктах приема).

изображен Ha элементах питания перечеркнутый контейнер, а также указано содержащееся ядовитое вещество: «Сd» обозначает кадмий, «Нд» - ртуть, а «Рb» - свинец.

ртуть

как

Элемент питания содержит калмий

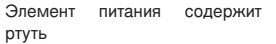

<sup>3</sup> Элемент питания содержит свинец

## Сертификат соответствия ЕС

Сертификат соответствия был составлен с учетом действующих правил и соответствующих норм компанией Meade Instruments Europe GmbH & Co. KG. Ero можно просмотреть по запросу в любое время.

#### ГАРАНТИЯ

Гарантийный период составляет 2 лет со дня покупки устройства. Сохраните чек, подтверждающий дату покупки. При обнаружении неисправностей в течение гарантийного срока устройство следует вернуть дилеру, у которого оно было приобретено. Вам вернут отремонтированное устройство или его замену. В случае обнаружения неисправностей после окончания гарантийного срока устройство также следует вернуть дилеру. Однако после окончания гарантийного срока необходимый ремонт будет выполнен за деньги.

#### Важно:

Чтобы избежать повреждений при транспортировке, убедитесь, что устройство аккуратно упаковано в оригинальную упаковку. Также следует приложить чек или его копию. Данная гарантия не ограничивает ваши законные права.

#### Ваш дилер:

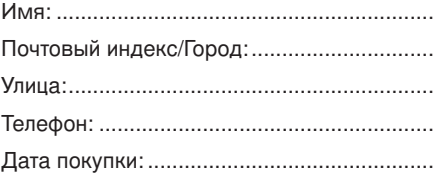

Подпись: .......................................................

.......................................................................

.......................................................................

Модель/Наименование товара:

Краткое описание неисправности:

.......................................................................

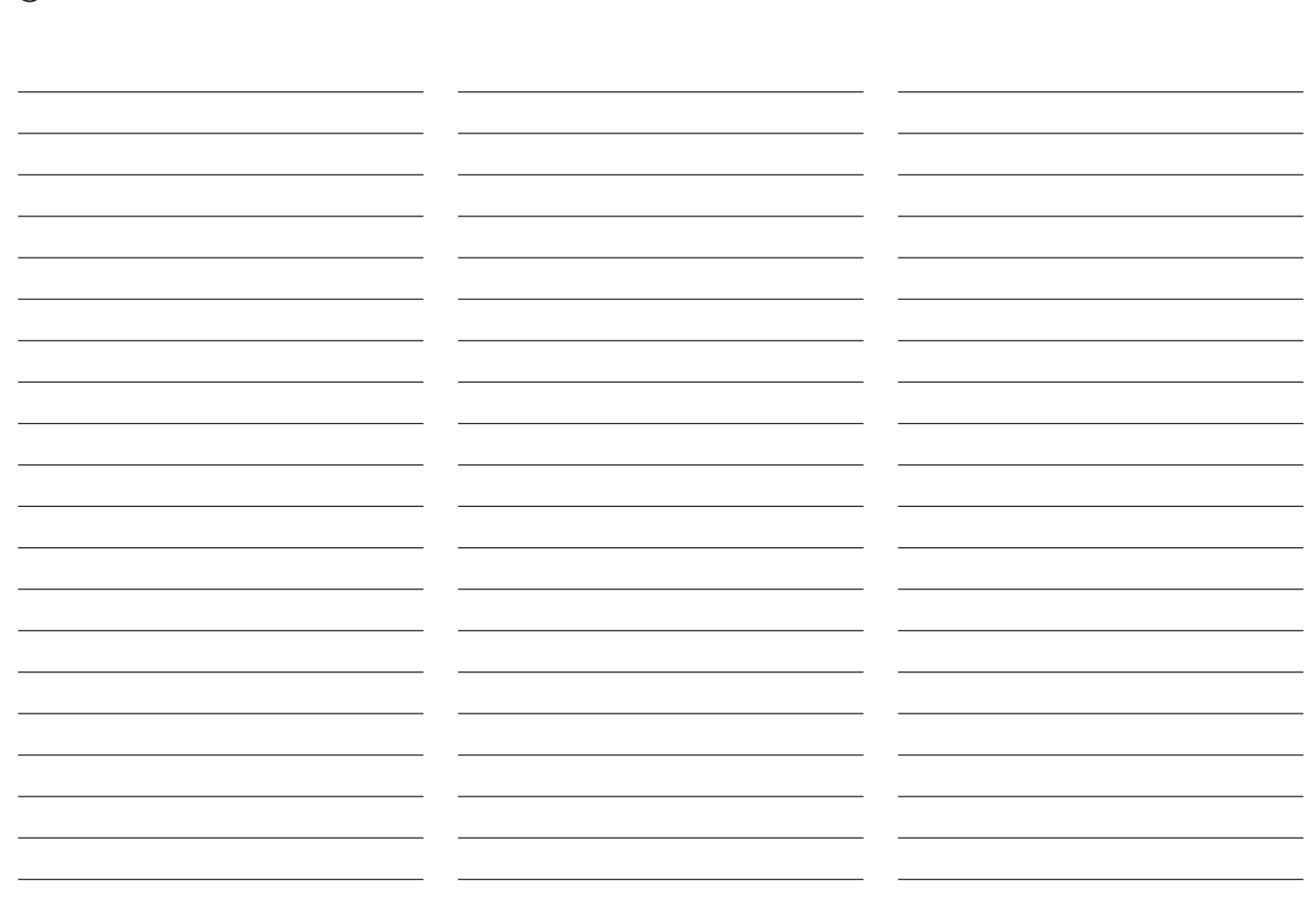

**(B)** BRESSER **CONSUMING BRESSER** 

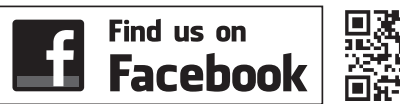

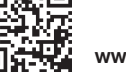

www.bresser.de/start/bresser

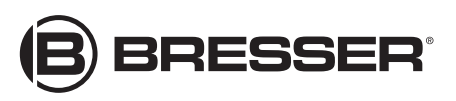

**Bresser GmbH**

Gutenbergstr. 2 · DE-46414 Rhede Germany www.bresser.de